# **Information zur elektronischen Angebotsbearbeitung auf der Vergabeplattform Berlin**

Die Registrierung für die Vergabeplattform erfolgt auf der Seite der RIB Software AG.

## **Voraussetzungen**

Bevor Sie sich registrieren, bitten wir Sie sicher zu stellen, dass Ihr System und Ihr Büro die technischen und organisatorischen Voraussetzungen zur Teilnahme am elektronischen Vergabeverfahren erfüllen.

## **Technische Voraussetzungen:**

- Windows 7; Windows 8; Windows 10 Internetzugang mit ISDN oder besser DSL
- Internetbrowser Mozilla Firefox ab Version 24 oder Internet Explorer von Microsoft Version ab Version 11 oder Apple Safari ab Version 5.1.9
- **Installation des Bieterclient AVA-sign auf Ihrem Rechner (das kostenfreie Programm steht Ihnen nach der Registrierung im Downloadbereich der Vergabeplattform Berlin auf dem Firmenportal iTWO tender zur Verfügung – unter Hilfe & Support)**
- Gültige E-Mail-Adresse; möglichst personenneutral (Funktionspostfach)

## **Melden Sie sich jetzt als e-Vergabe-Bieter an!**

## **<https://www.berlin.de/vergabeplattform/veroeffentlichungen/registrierung-firma/>**

Zur Registrierung wird Ihnen folgende Auswahlmaske angezeigt:

## **Auswahl des e-Vergabe-Pakets**

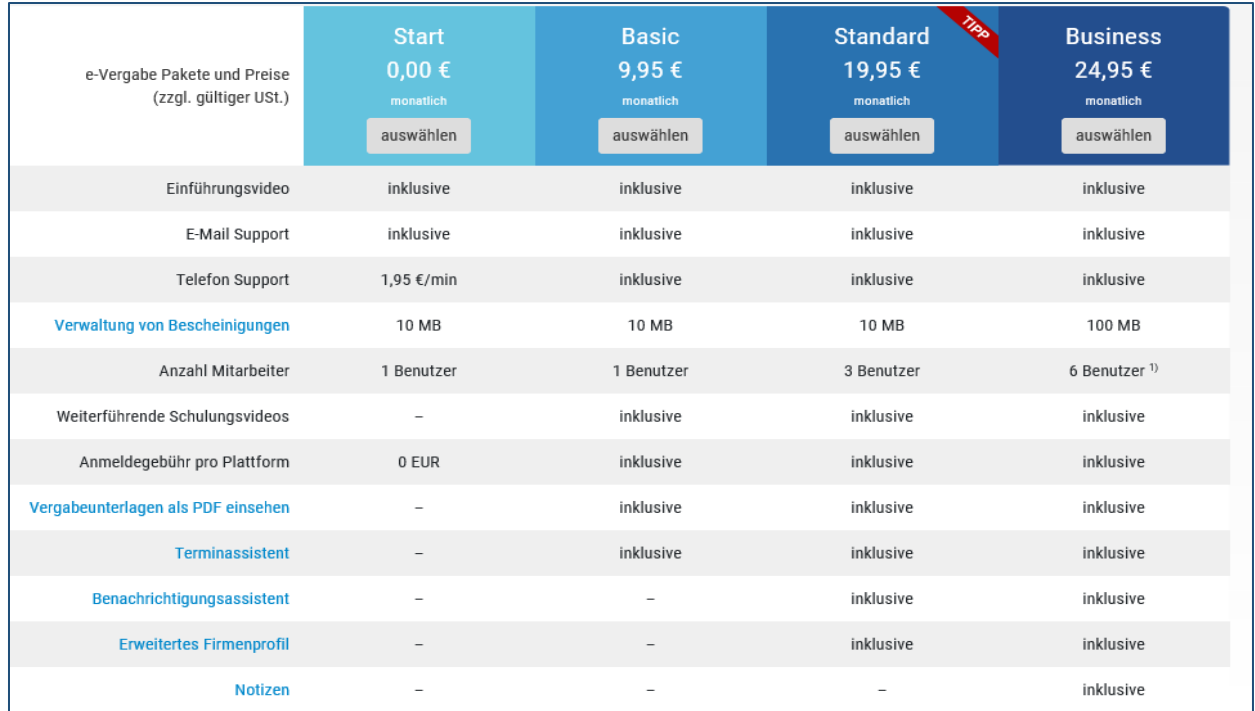

Nach entsprechender Auswahl Ihres e-Vergabe-Paketes tragen Sie Ihre Firmenadresse und Ihre selbst ausgewählten Zugangsdaten ein und melden sich an.

Sie werden dann auf die Seite von iTWO tender weitergeleitet und können sich jetzt über den Button Login mit Ihrem Benutzernamen und Passwort einloggen.

Die Startseite von iTWO tender finden Sie auch unter nachfolgendem Link:

<https://myorder.rib.de/public/informations>

Nach der Registrierung finden Sie alle Ausschreibungen der Plattform und können über die Suchmaske (z. B. Eingabe der Vergabe-Nr. oder der ausgeschriebenen Leistung) die entsprechende Ausschreibung filtern.

Unter "MEINE AUSSCHREIBUNGEN" - NEU - finden Sie die Ausschreibungen, für die Sie direkt von der Vergabestelle aufgefordert wurden.

Durch klick auf "Dokumente" kommen Sie zu den "Vergabeunterlagen für Bieterclient" und können die Unterlagen auf Ihren PC abspeichern und mit dem Programm AVA-sign bearbeiten (ausdrucken oder direkt ausfüllen).

Sie können dann Ihr Angebot in Papierform (wenn zugelassen) oder elektronisch abgeben.